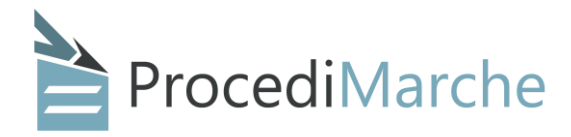

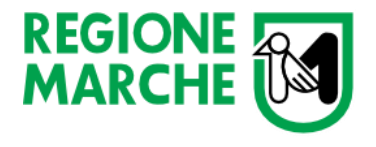

*Regione Marche - Settore Transizione digitale e informatica*

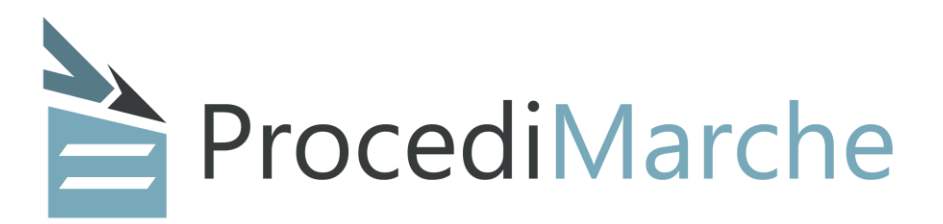

# Novità v8

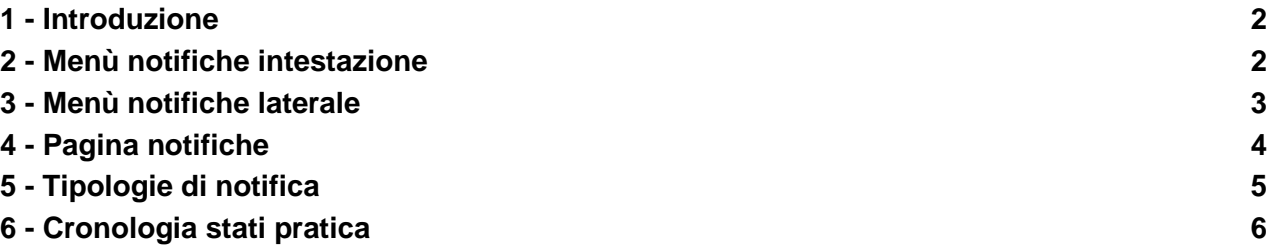

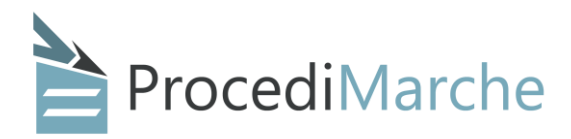

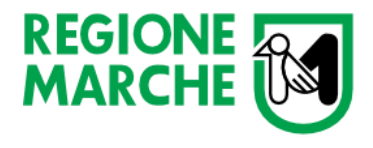

### <span id="page-1-0"></span>1 - Introduzione

In questa versione è stata aggiunta la funzionalità di lettura notifiche da parte del cittadino.

Le notifiche informano l'utente se c'è un aggiornamento di stato di una pratica da lui avviata oppure veicolano messaggi di sistema a tutti gli utenti, come ad esempio sospensioni dei servizi o novità apportate al sito.

### <span id="page-1-1"></span>2 - Menù notifiche intestazione

Una volta autenticati, è disponibile vicino al bottone con il proprio nome in alto a destra, una campanella che indica il numero di notifiche ancora da leggere.

Cliccandoci si apre un menù con l'elenco delle ultime notifiche e un bottone che manda alla pagina delle notifiche.

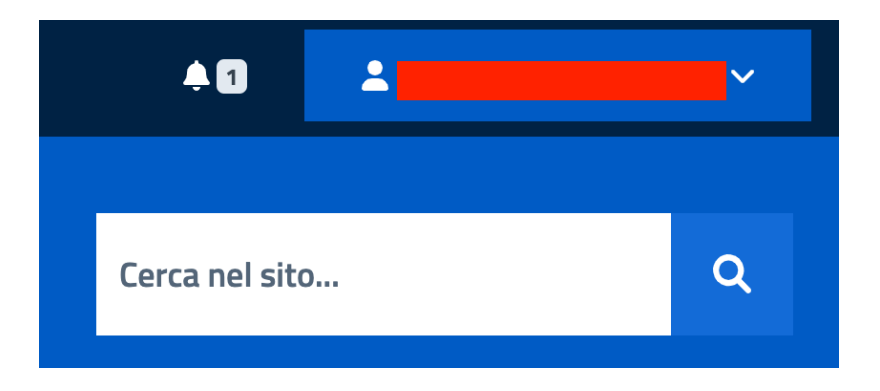

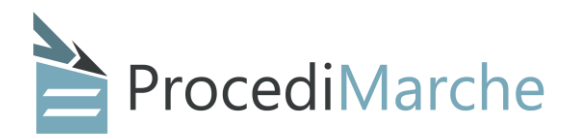

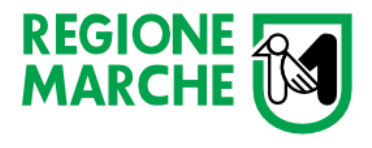

## <span id="page-2-0"></span>3 - Pagina notifiche

La pagina delle notifiche è raggiungibile dalla campanella in alto o passando dal menù del bottone con il nome del cittadino e cliccando su "Area cittadino".

Una volta dentro è possibile visualizzare le notifiche da leggere.

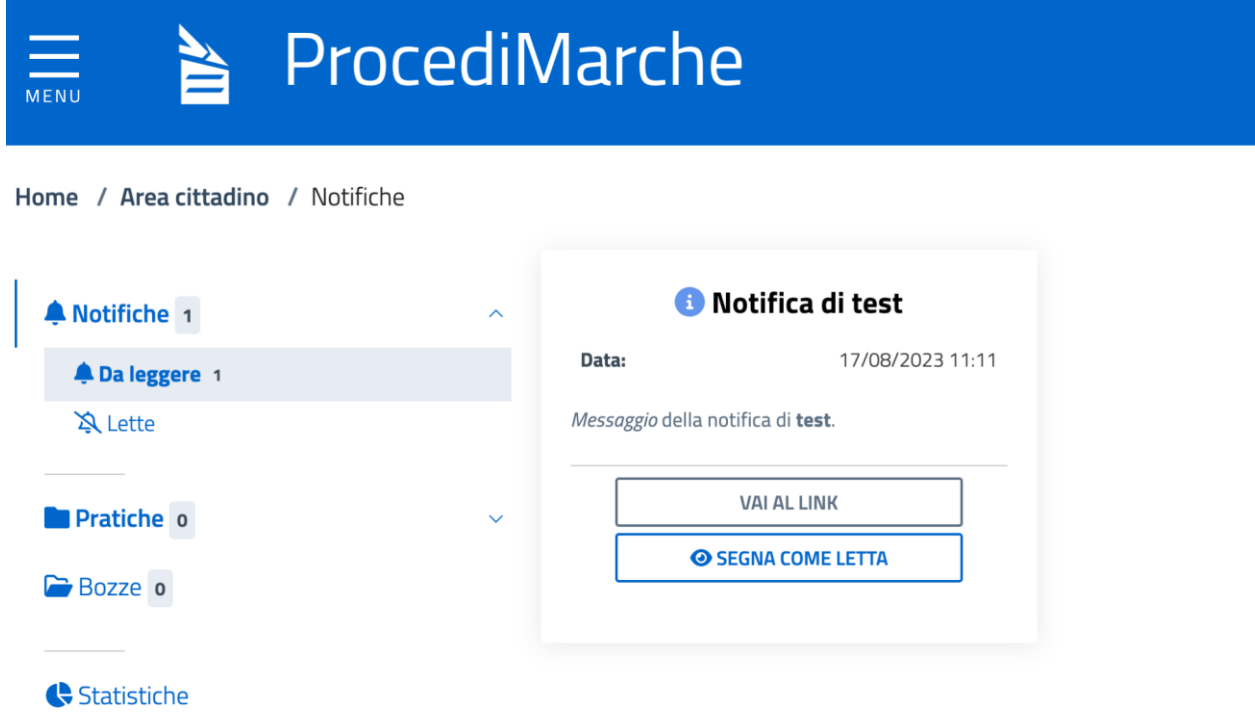

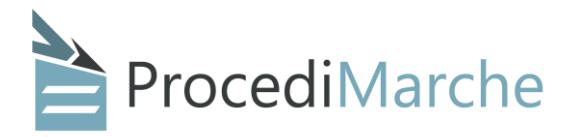

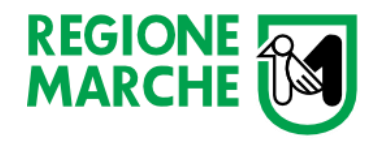

#### Oppure rileggere le notifiche già lette.

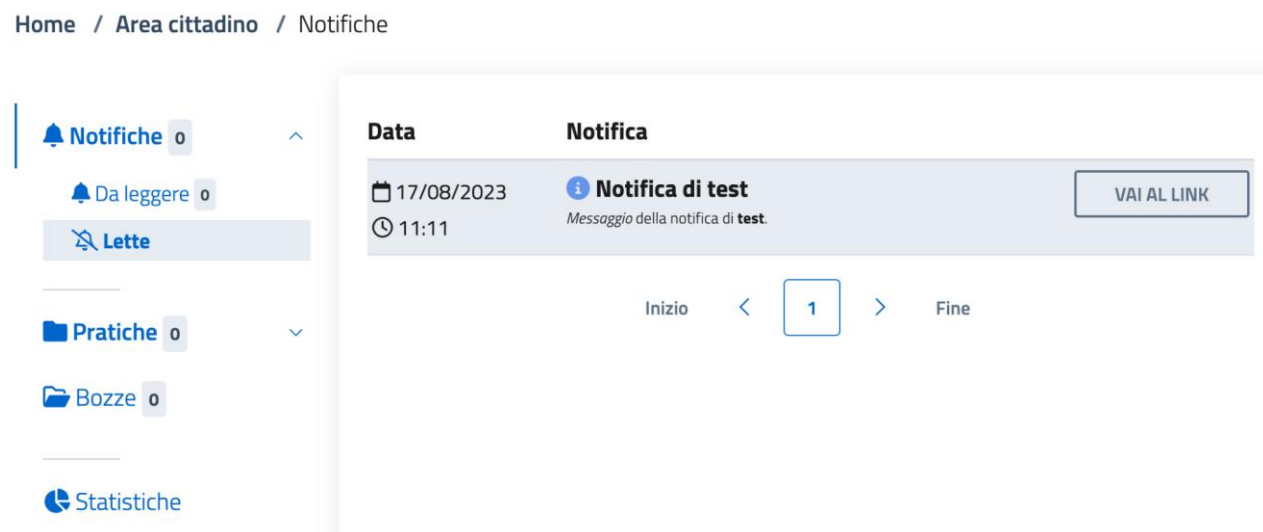

Il menù laterale sinistro oltre a cambiare le due pagine sopra permette di vedere l'elenco delle pratiche avviate suddivise per stato, accedere alla pagina bozze o alle statistiche sulle pratiche avviate.

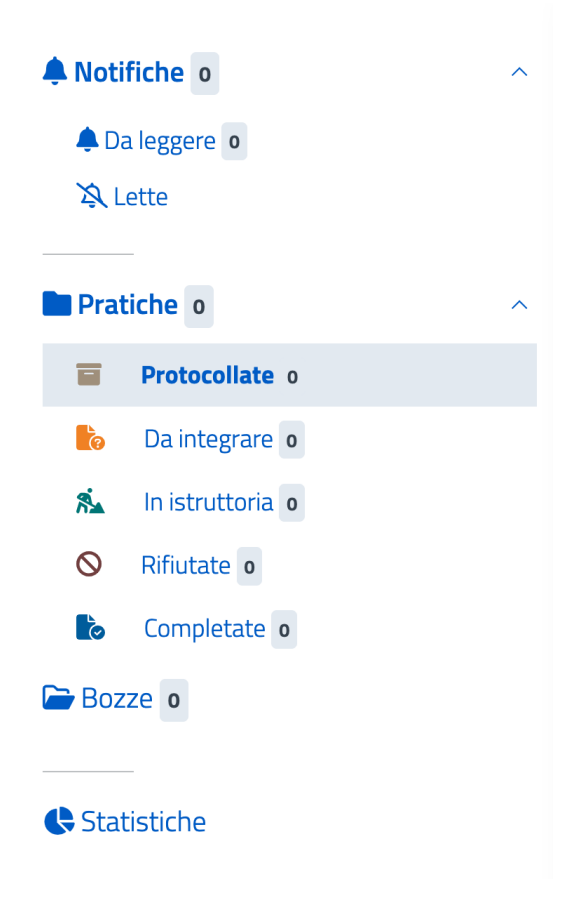

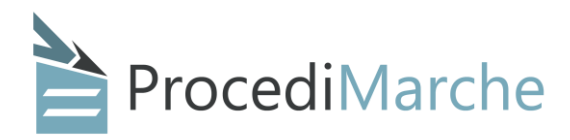

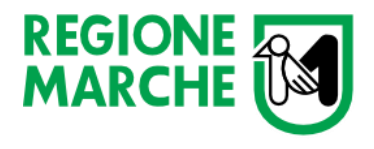

### <span id="page-4-0"></span>4 - Tipologie di notifica

Le tipologie di notifiche attualmente possibili sono le seguenti:

- Cambio stato pratica (Protocollazione, In istruttoria, Completata, ...)
- Eliminazione bozza (da parte del cittadino o del sistema)
- Errore (in caso di protocollazione fallita)
- Notifica di sistema (messaggio da parte del team di ProcediMarche agli utenti della piattaforma)

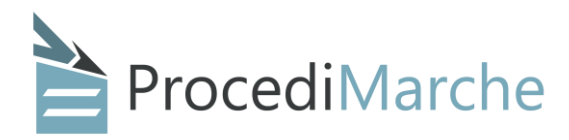

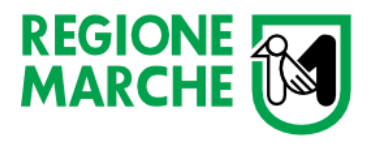

### <span id="page-5-0"></span>5 - Cronologia stati pratica

Dal dettaglio della pratica avviata è possibile, oltre che vedere lo stato corrente della pratica stessa, anche la cronologia degli stati, cliccando sul bottone "Cronologia" si apre una modal con una timeline.

# Dettagli pratica

### ProcediMarche - modulo abilitazione utenti Ente

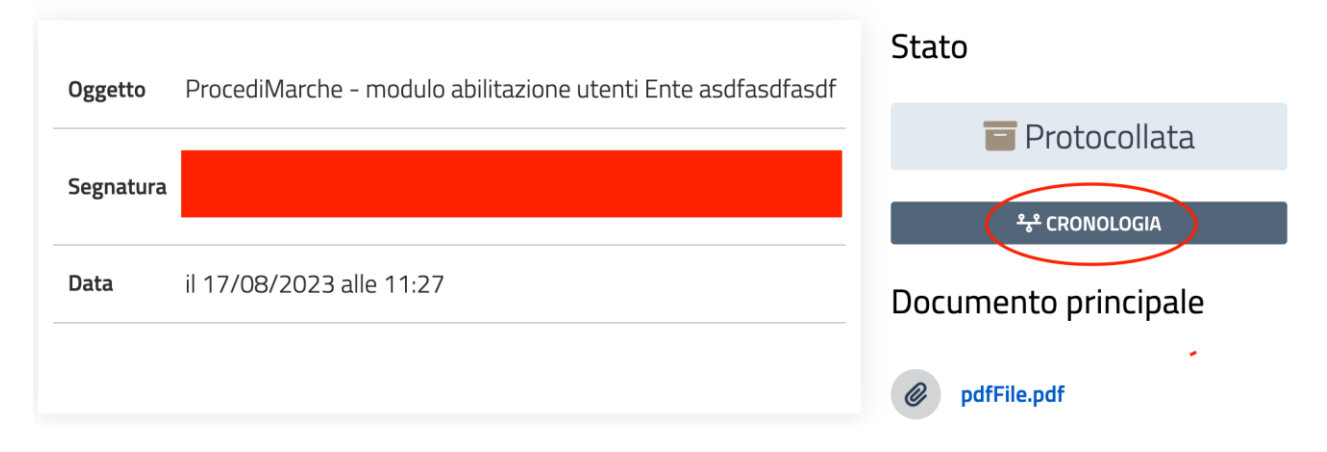

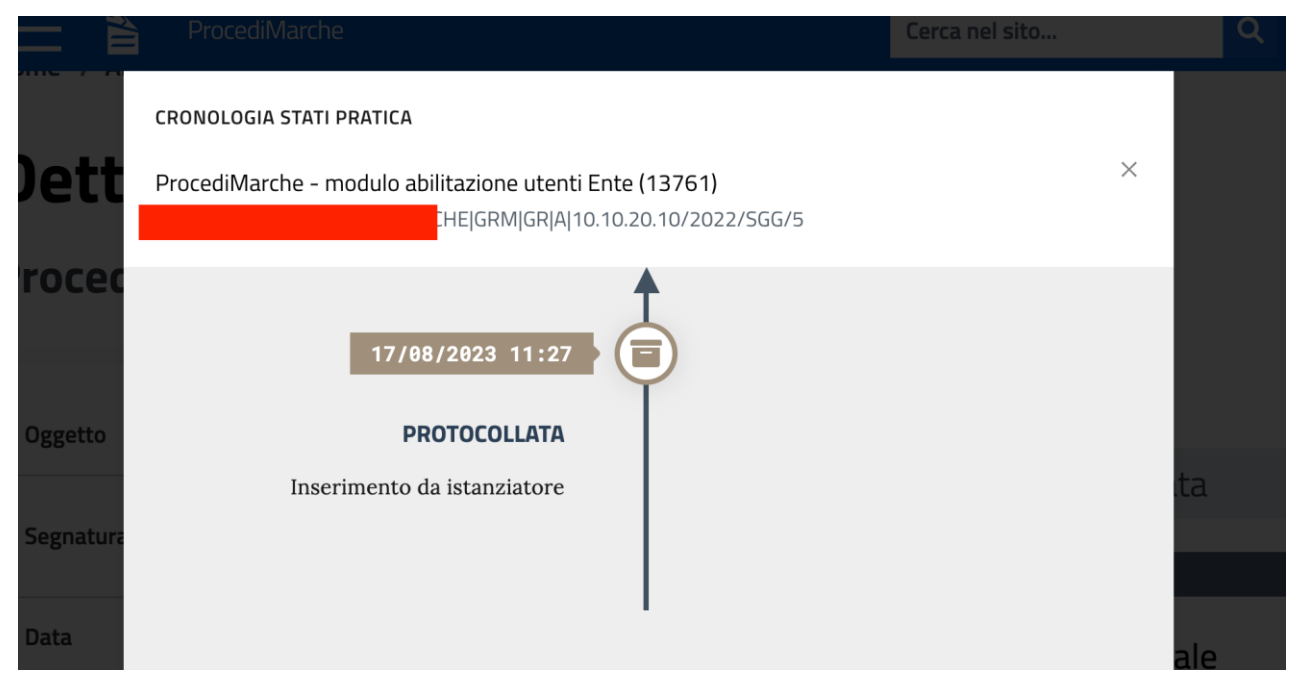